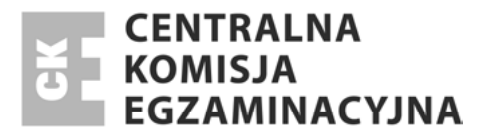

Nazwa kwalifikacji: **Montaż i eksploatacja komputerów osobistych oraz urządzeń peryferyjnych** Oznaczenie kwalifikacji: **E.12**

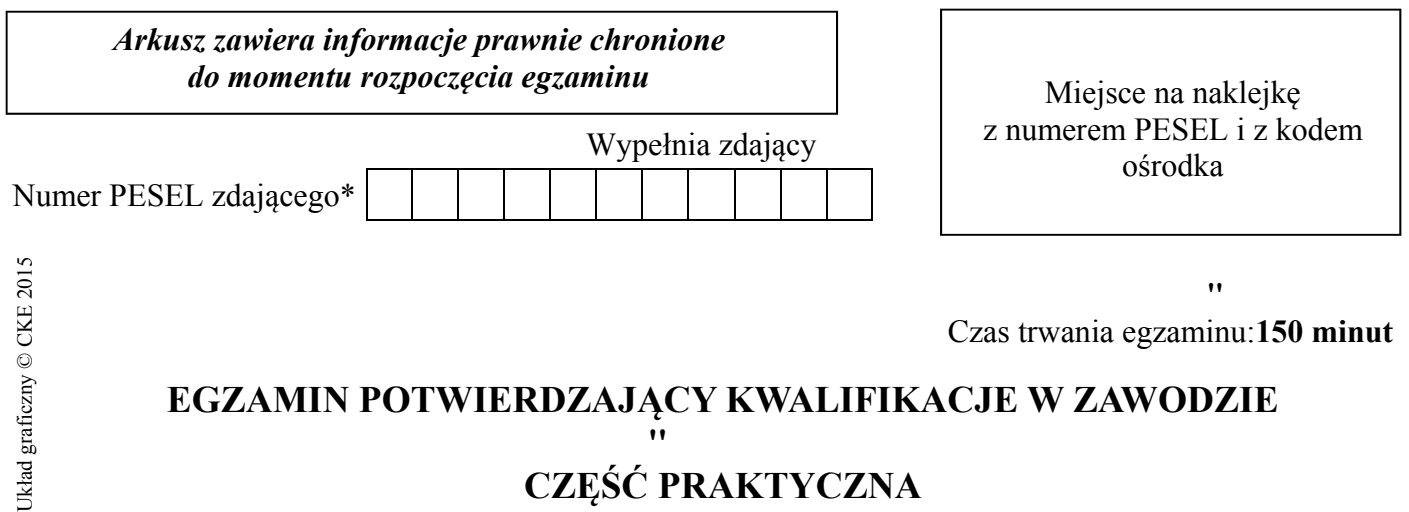

# **CZĘŚĆ PRAKTYCZNA**

#### **Instrukcja dla zdającego**

 $\overline{\phantom{a}}$ 

- 1. Na pierwszej stronie arkusza egzaminacyjnego wpisz w oznaczonym miejscu swój numer PESEL i naklej naklejkę z numerem PESEL i z kodem ośrodka.
- 2. Na KARCIE OCENY w oznaczonym miejscu przyklej naklejkę z numerem PESEL oraz wpisz:
	- swój numer PESEL\*,
	- symbol cyfrowy zawodu,
	- oznaczenie kwalifikacji,
	- numer zadania,
	- numer stanowiska.
- 3. KARTĘ OCENY przekaż zespołowi nadzorującemu część praktyczną egzaminu.
- 4. Sprawdź, czy arkusz egzaminacyjny zawiera 6 stron $\{$ i nie zawiera błędów. Ewentualny brak stron lub inne usterki zgłoś przez podniesienie ręki przewodniczącemu zespołu nadzorującego część praktyczną egzaminu.
- 5. Zapoznaj się z treścią zadania oraz stanowiskiem egzaminacyjnym. Masz na to 10 minut. Czas ten nie jest wliczany do czasu trwania egzaminu.
- 6. Czas rozpoczęcia i zakończenia pracy zapisze w widocznym miejscu przewodniczący zespołu nadzorującego.
- 7. Wykonaj samodzielnie zadanie egzaminacyjne. Przestrzegaj zasad bezpieczeństwa i organizacji pracy.
- 8. Jeżeli w zadaniu egzaminacyjnym występuje polecenie "zgłoś gotowość do oceny przez podniesienie ręki", to zastosuj się do polecenia i poczekaj na decyzję przewodniczącego zespołu nadzorującego.
- 9. Po zakończeniu wykonania zadania pozostaw rezultaty oraz arkusz egzaminacyjny na swoim stanowisku lub w miejscu wskazanym przez przewodniczącego zespołu nadzorującego.
- 10. Po uzyskaniu zgody zespołu nadzorującego możesz opuścić salę/miejsce przeprowadzania egzaminu.

#### *Powodzenia!*

# Zadanie egzaminacyjne

Otrzymałeś zlecenie przygotowania zestawu komputerowego do pracy w firmie. W tym celu:

- $1.$ Zamontuj pamięć RAM na płycie głównej komputera:
	- zapisz w Tabeli 1 parametry pamieci RAM, minimum: typ (rodzaj), pojemność, czestotliwość pracy.
- Wykonai montaż napedu CD/DVD:  $2.$ 
	- sporządź specyfikację napędu CD/DVD, w oparciu o którą będzie można kupić zapasowy, nowy napęd o lepszych parametrach. Specyfikację zanotuj w Tabeli 2,
	- zamontuj napęd w obudowie komputera,
	- podłącz napęd do płyty głównej i do zasilania.

Uwaga: po włożeniu pamięci do gniazd na płycie głównej, zamontowaniu CD/DVD w obudowie komputera i podłączeniu kabli sygnałowych zgłoś przewodniczącemu ZNCP, przez podniesienie ręki, gotowość do wykonania dalszych czynności montażowych. Po uzyskaniu zgody przewodniczącego ZNCP:

- sprawdź podłączenie wszystkich kabli sygnałowych i zasilających oraz zamontuj obudowę komputera.
- $3.$ Zainstaluj i skonfiguruj system operacyjny:
	- utwórz i sformatuj partycję podstawową o rozmiarze 50% pojemności dysku fizycznego,
	- utwórz i sformatuj dwie partycje logiczne każda o rozmiarze 50% pojemności dysku,
	- zainstaluj system operacyjny,
	- konto użytkownika z loginem Administrator zabezpiecz hasłem  $\text{zaq1}\text{@WSX}$
	- nadaj komputerowi nazwę STACJA 0X, gdzie X oznacza numer stanowiska,
	- zainstaluj sterowniki wszystkich urządzeń zestawu komputerowego (w menedżerze urządzeń nie powinny występować urządzenia z problemami – ikona z wykrzyknikiem),
	- zainstalui i skonfiguruj na porcie TCP/IP o adresie 192.168.1.1 drukarke HP Business Inkjet 2200/2250 (HPA).
- Utwórz konto z ograniczeniami o nazwie asystent oraz konto z uprawnieniami administratora  $\overline{4}$ . o nazwie szef. Oba konta zabezpiecz silnym hasłem. W Tabeli 3 zanotuj nazwy kont i hasła.
- Utwórz kopię danych folderu Moje obrazy (Obrazy) o nazwie Obraz i zapisz ją w folderze C: | Obraz. 5.
- Wykonaj testy dysku twardego w oparciu o dostępne oprogramowanie, postępując zgodnie 6. z poniższymi poleceniami:
	- wykonaj skanowanie dysku twardego, a wyniki zanotuj w Tabeli 4,
	- z otrzymanego w testach zbioru informacji o dysku zanotuj w Tabeli 5 następujące dane: model dysku (np. ST380211AS), numer serviny, pojemność, rozmiar bufora (cache), sumaryczny czas pracy dysku,
	- wskaż (Tabela 6) najtańsze rozwiązanie wykorzystujące macierz RAID, które zapewni zwiększenie wydajności systemu komputerowego w operacjach dyskowych podczas obróbki i przetwarzania dużych plików multimedialnych. Odpowiedź uzasadnij (Tabeli 6).

# Tabela 1. Parametry pamięci RAM

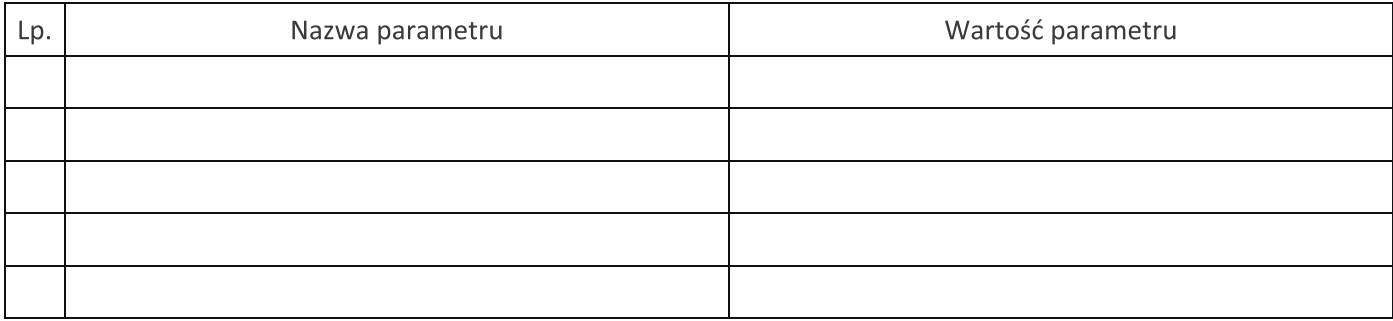

# Tabela 2. Specyfikacja napędu CD/DVD

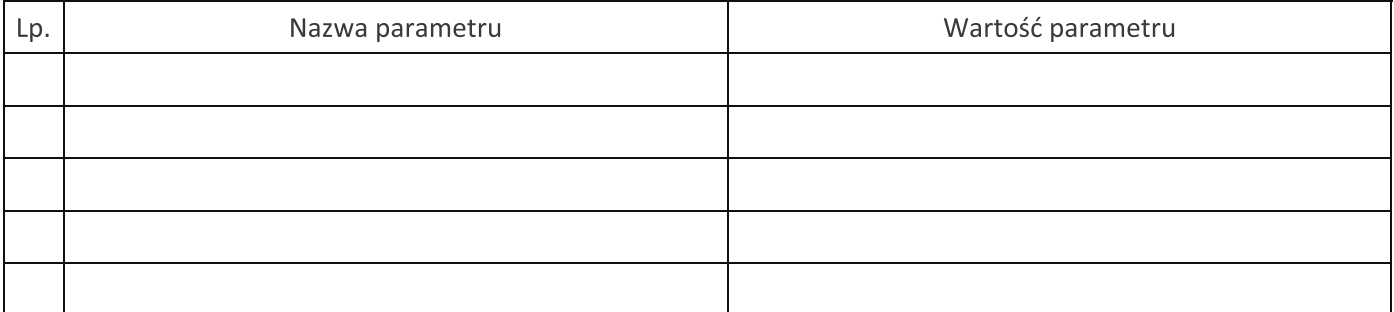

## Tabela 3. Dane dostępowe kont

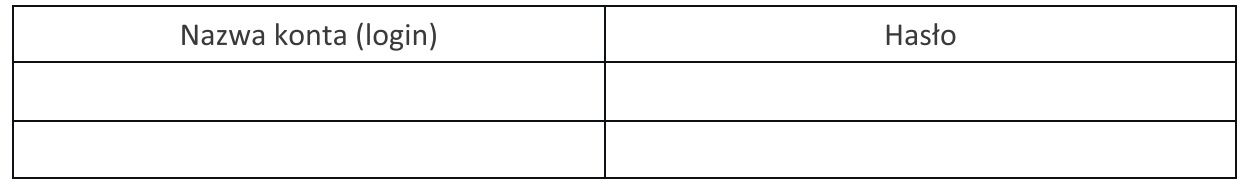

### Tabela 4. Wyniki skanowania dysku twardego

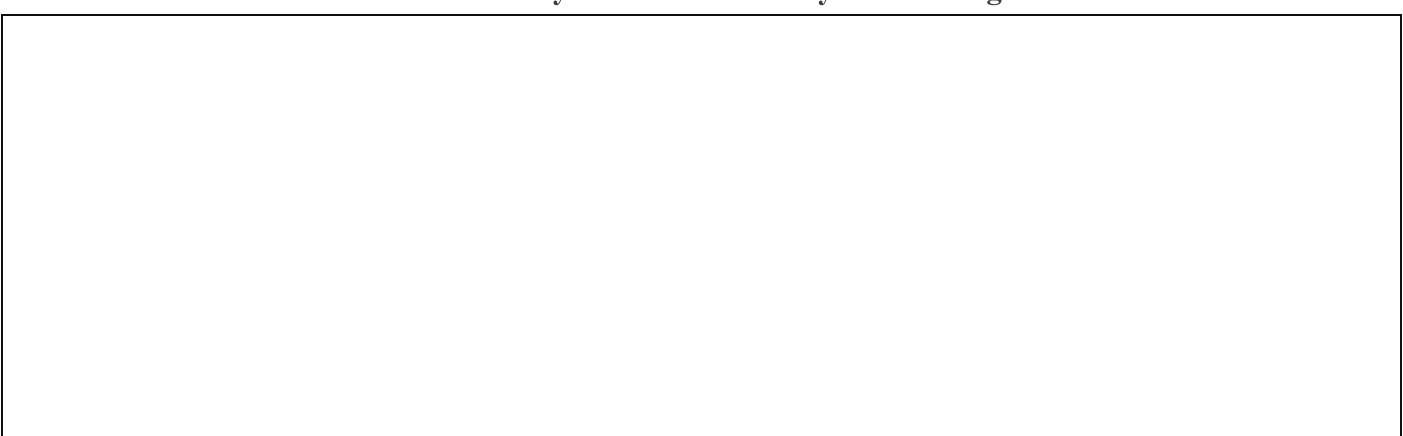

# Tabela 5. Specyfikacja dysku twardego (HDD)

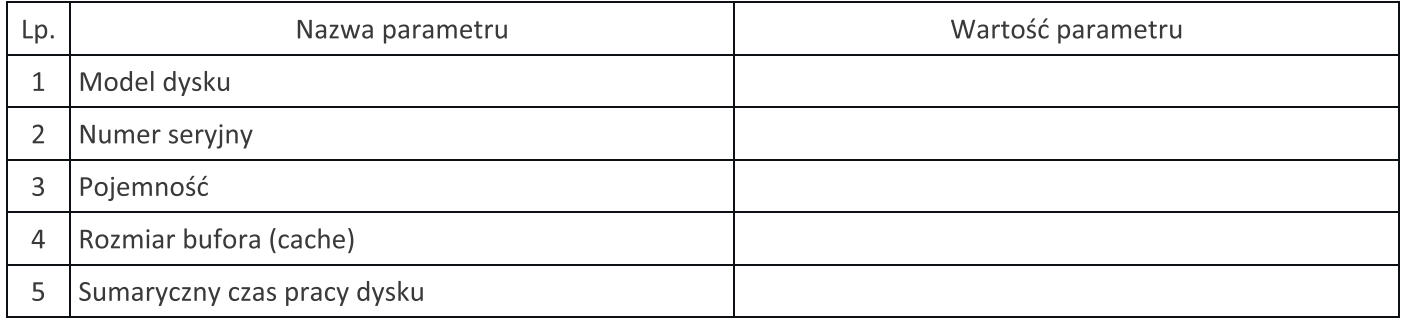

Tabela 6. Uzasadnienie, wskazujące najtańsze rozwiązanie wykorzystujące macierz RAID, które zapewni zwiększenie wydajności systemu komputerowego w operacjach dyskowych podczas obróbki i przetwarzania dużych plików multimedialnych

### Czas przeznaczony na wykonanie zadania wynosi 150 minut.

#### Ocenie podlegać będzie 5 rezultatów:

- zamontowana pamięć RAM, napęd CD/DVD oraz kable sygnałowe,
- specyfikacja pamięci RAM i napędu CD/DVD,
- zainstalowany i skonfigurowany system operacyjny,
- utworzone i zabezpieczone konta użytkowników oraz utworzona kopia danych,
- wyniki testu dysku twardego, uzasadnienie wyboru macierzy RAID

#### oraz

przebieg montażu pamięci RAM, napędu CD/DVD oraz kabli sygnałowych.

Kod egzaminatora **Numer <b>Interpretator 1990** Numer PESEL zdającego\* Rumer Stanowiska stanowiska Numer **EGZAMIN POTWIERDZAJĄCY KWALIFIKACJE W ZAWODZIE**  EGZAMIN POTWIERDZAJĄCY KWALIFIKACJE W ZAWODZIE Numer PESEL zdającego\* Arkusz zawiera informacje prawnie chronione *Arkusz zawiera informacje prawnie chronione*  **KRYTERIA OCENIANIA**  *do momentu rozpoczęcia egzaminu*  Nazwa kwalifikacji: Montaż i eksploatacja komputerów osobistych oraz urządzeń peryferyjnych do momentu rozpoczęcia egzaminu Nazwa kwalifikacji: **Montaż i eksploatacja komputerów osobistych oraz urządzeń peryferyjnych** KRYTERIA OCENIANIA Wypełnia egzaminator *Wypełnia egzaminator* ፡  $Rok$ *Dzień Miesiąc Rok*  Dzień Miesiąc Zmiana Kod egzaminatora Data egzaminu Data egzaminu **EGZAMINACYJNA** CENTRALNA KOMISJA ħ  $\bigcap_{i=1}^n$  Dryad Buzony  $\bigcirc$  CKE 2015  $\overline{a}$  $\ddot{ }$ 

\* w przypadku braku numeru PESEL - seria i numer paszportu lub innego dokumentu potwierdzającego tożsamość \* w przypadku braku numeru *PESEL* – seria i numer paszportu lub innego dokumentu potwierdzającego tożsamość

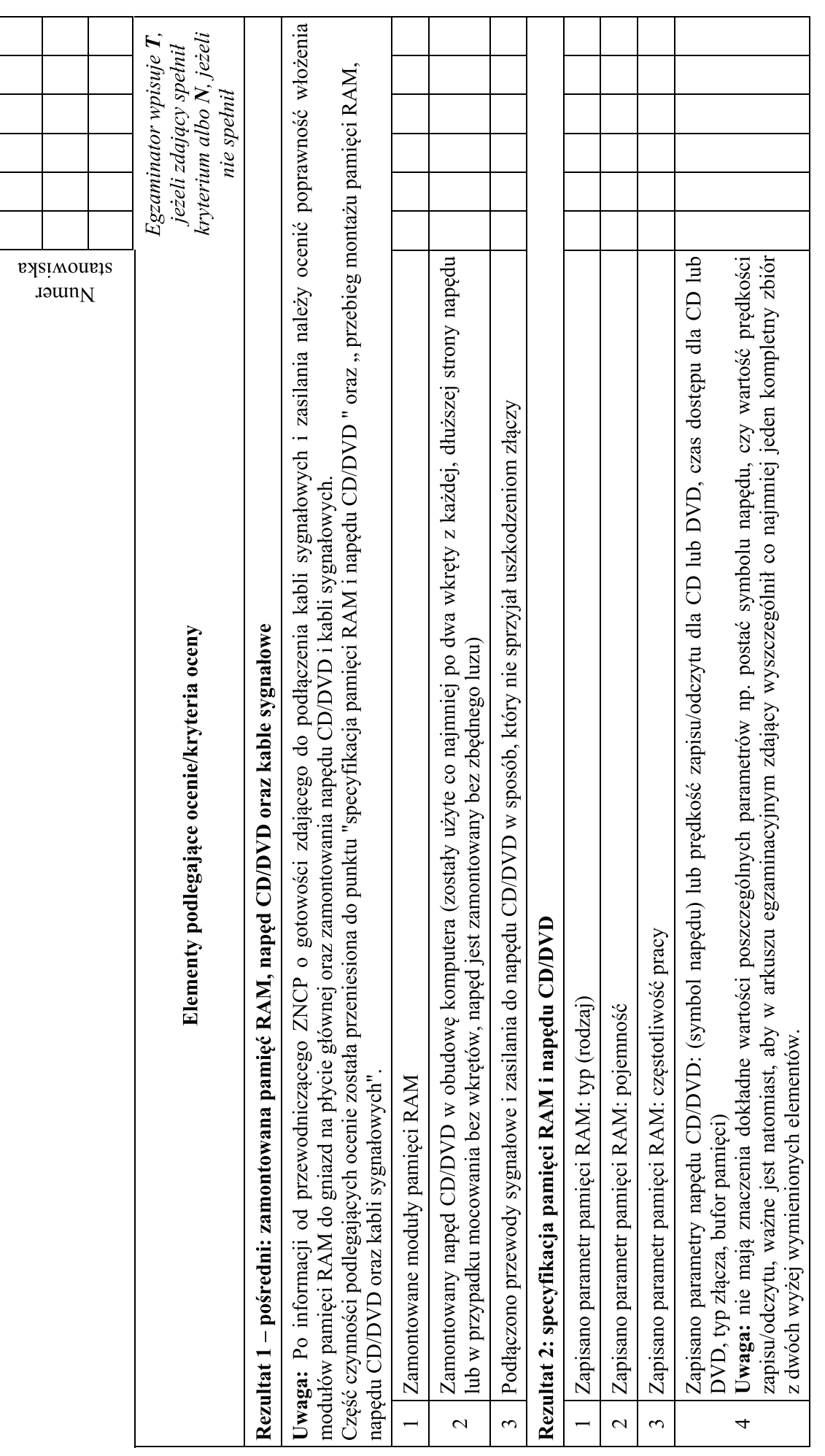

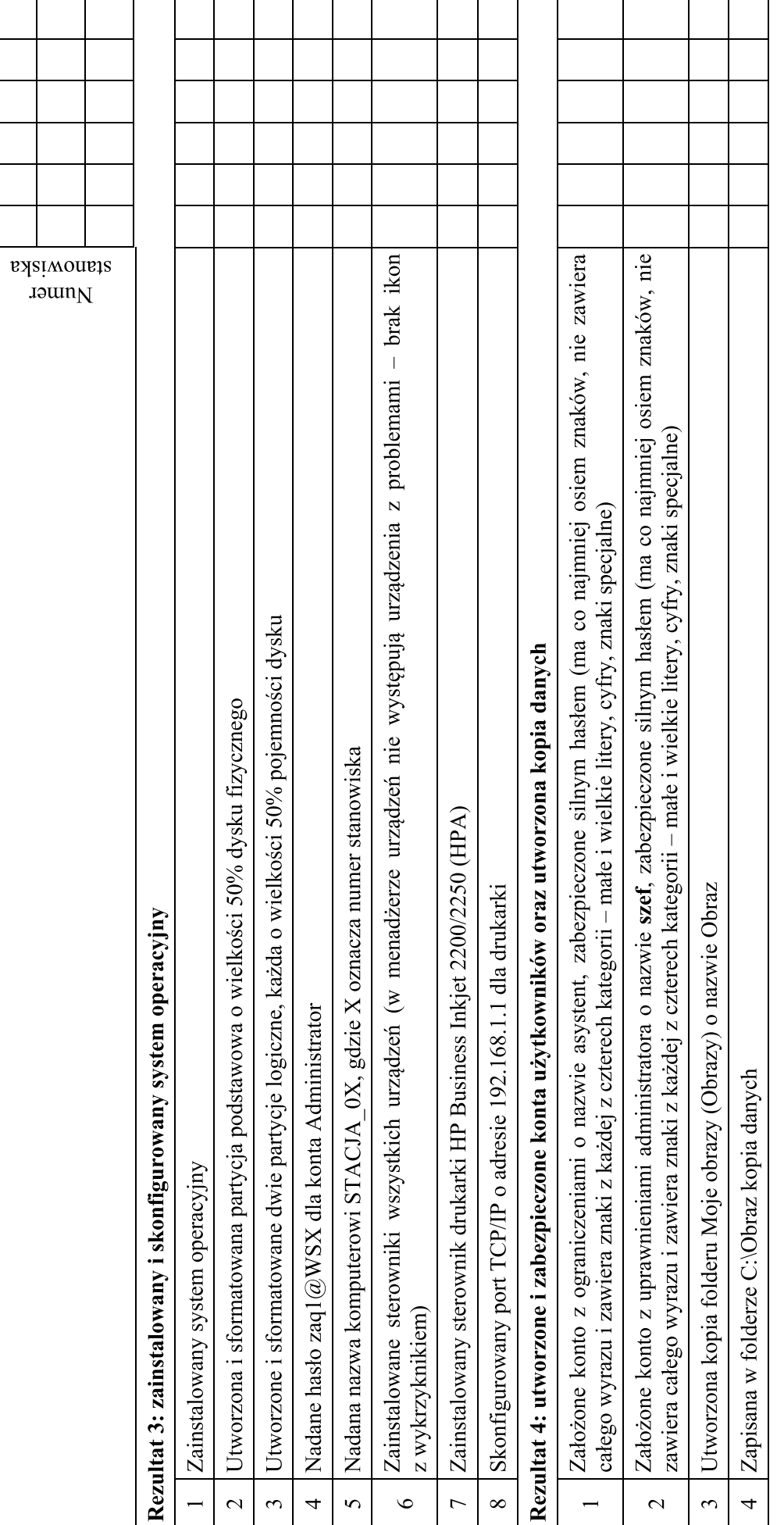

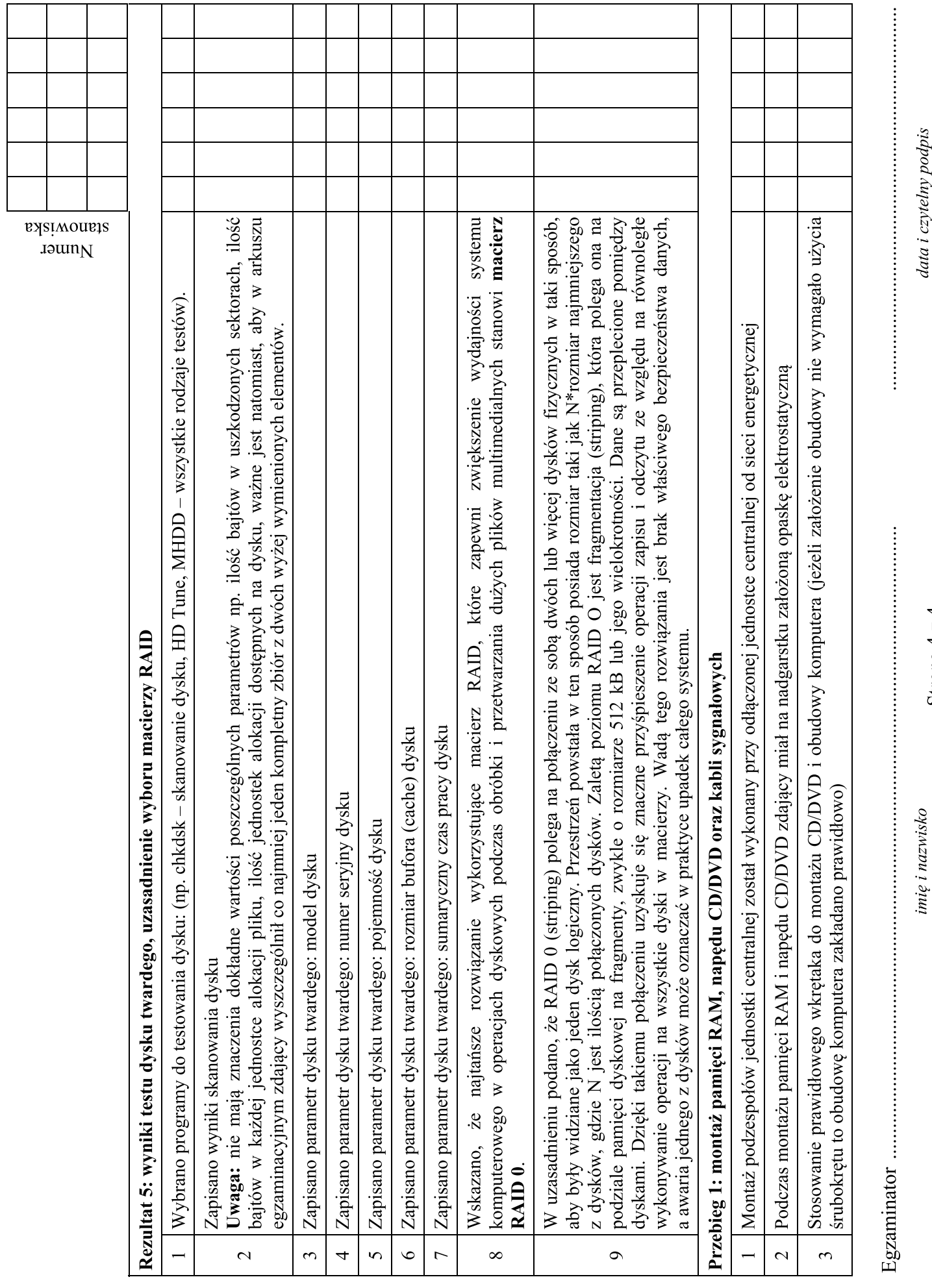

data i czytelny podpis

Strona 4  $z$  4

#### WYPEŁNIA ZDAJĄCY

**10** T

N

**10** T

N

**10**

T

N

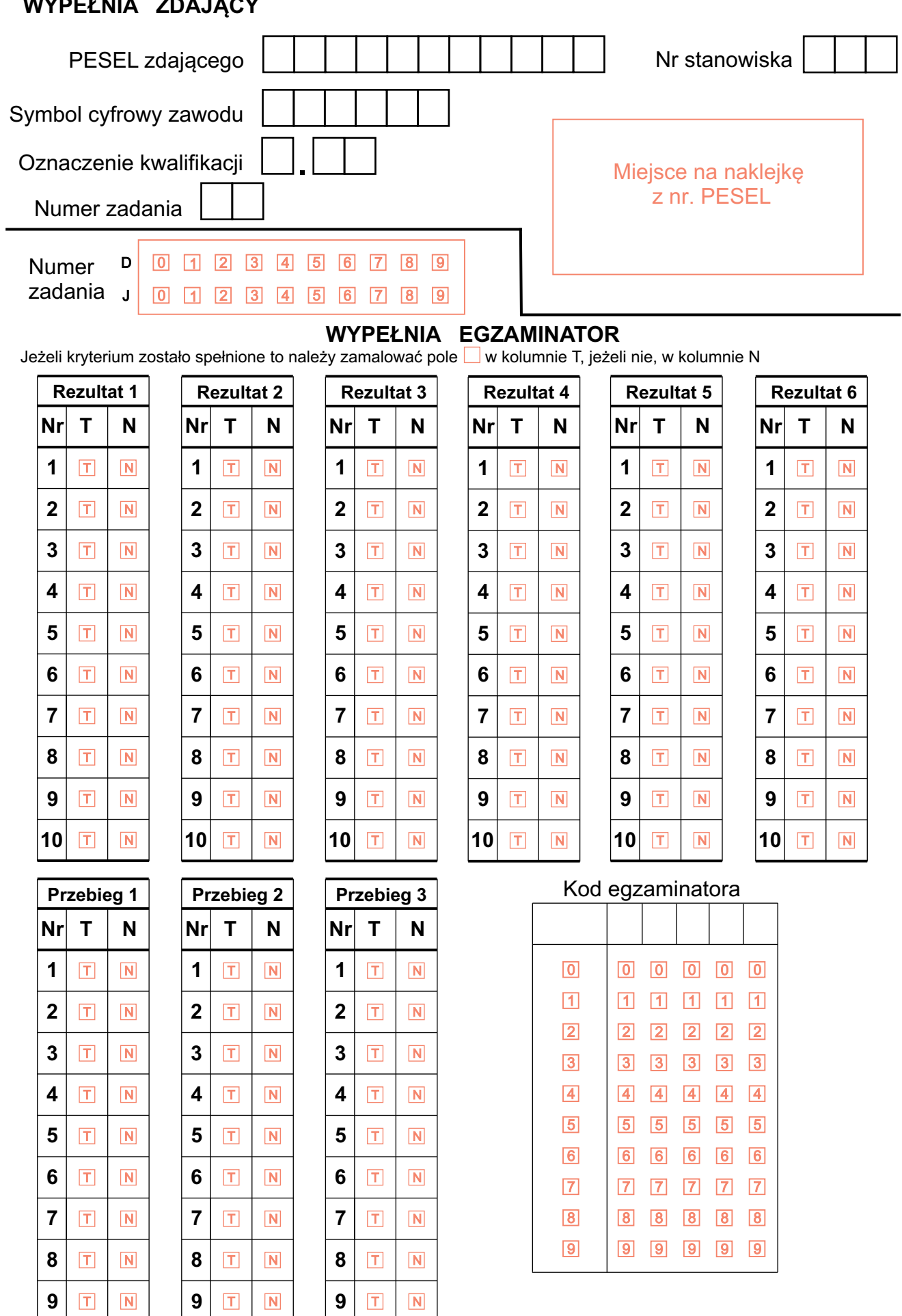

.......................................................... czytelny podpis egzaminatora